# **GenUpdater 1.0 を使った本体のシステム・アップデート**

### **はじめに:**

GenUpdater Version1.0 は GenEdit Version1.0 インストール時に同時にインストールされる、アップデー ト・ソフトウェアです。DigiTech の Web サイト(http://www.digitech.com)から提供される最新のアッ プデート・ファイルを、本ソフトウェアを使ってお使いの GNX1 、GNX2 、Genesys3 へ転送し、本体のシ ステム・ソフトウェアを最新バージョンへアップロードします。

本ソフトウェアを利用して GNX1 、GNX2 、Genesys3 のシステムをアップロードするためには、 Windows95/98/ME/2000/NT が動作する PC/AT 互換機の他に、MIDI インターフェイスが必要となります。

#### **アップロードの準備:**

GenUpdater Version1.0 を起動する前に、PC/MIDI インターフェイス /GNX1, GNX2, Genesys3 を正し くセットアップしてください。

PC および MIDI インターフェイスはそれぞれのマニュアルを参照し、正しくセットアップし、可能であれ ば動作確認を行ってください。

MIDI インターフェイスの MIDI アウトと GNX1, GNX2, Genesys3 (以後、本体と記載)の MIDI イン、MIDI インターフェイスの MIDI インと本体の MIDI アウトを直接接続します。MIDI インターフェイスと本体は必 ず直接接続してください。他の MIDI 機器が挿入されている場合正常に動作しません。

#### **アップロードの手順 Windows2000/ME の場合:**

未検証につき、今しばらくお待ちください。

#### **アップロードの手順 WindowsNT の場合:**

弊社では検証いたしません。

#### **アップロードの手順 Windows95/98 の場合:**

"スタートアップ→プログラム→ DigiTech → GenUpdater1.0"を実行します。

Product ポップアップメニューから製品 を選択します。ダイアログ下部には Changeed to product: xxxx と表示され ます。

MIDI Input Device ポップアップメニュー から MIDI インポートを選択します。ポー トが正常に認識されればダイアログ下部 に New MIDI input device と表示されま す。

MIDI Output Device ポ ッ プ ア ッ プ メ ニューから MIDI アウトポートを選択しま す。ポートが正常に認識されればダイア ログ下部に New MIDI output device と 表示されます。

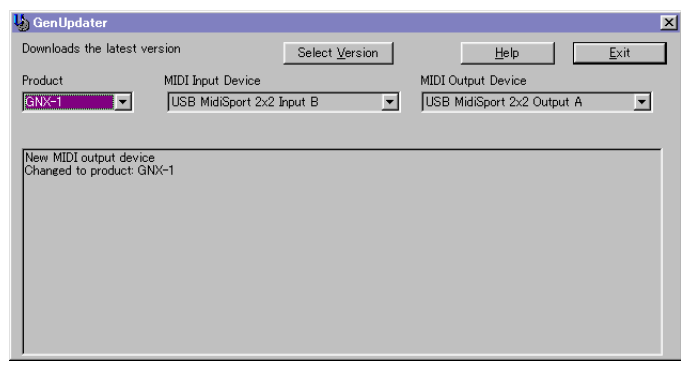

Select Version ボタンをクリックします。

アップデートを行うと現在のユーザープリセットが失われる 旨の警告ダイアログが表示されます。

ユーザー・セッティングのバックアップを必要とするなら"**No**" あるいは"**Cancel**"をクリックして脱出し、後述の手順に従っ てバックアップの制作を行ってください。

そのままアップデートを実行するのであれば"**Yes**"をクリッ クしてください。

アップデート・ファイル選択画面に変わります。使用する製品 のアップデート・ファイルを選択して実行します。(例:GNX1 ならば、GNX1\_13h04 と表示。"\_"の後ろはバージョンナン バーを現します。13 ならばバージョン 1.3)

アップデートには数分かかります。

ダイアログ下部に All Done が表示されれ ばアップデート完了です。

Exit ボタンをクリックして GenUpdater を終了します。

アップデート完了後、製品が自動的 セットされます。GNX1 および GNX はエクスプレッションペダルの再キャ レーションが必要になります。

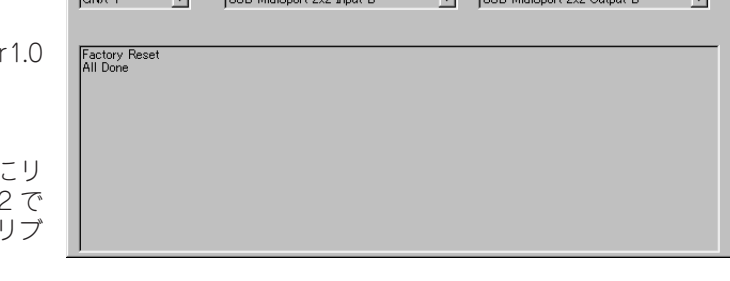

[Select Version]

TOE DN と製品のディスプレイに表示が出たらペダルを爪先側に動かし2フットスイッチを押します。 TOE UP と製品のディスプレイに表示が出たらペダルを踵側に動かし3フットスイッチを押します。 VSWITCH と製品のディスプレイに表示が出たらペダルを爪先側に適度な力で押しつけます。 以上でアップデート作業はすべて完了です。

**U<sub>2</sub>** GenUpdater

Product

Downloads the latest version

MIDI Input Device

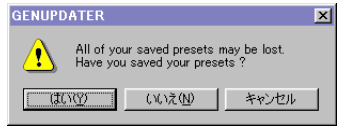

 $\overline{\mathbf{x}}$ 

 $Exit$ 

Help

MIDI Output Device

## **アップデート前にユーザー・データのバックアップを制作する:**

GenUpdater を終了します。 スタート→プログラム→ DigiTech → GenEdit 1.0 を実行します。 GenEdit が起動し、自動的に製品との接続をチェックします。 製品のバージョンが低い場合下の警告ダイアログが表示されます。

![](_page_2_Picture_2.jpeg)

"**OK**"をクリックします。

"**Device**"メニューから"**Backup Settings**"を実行します。

![](_page_2_Picture_89.jpeg)

製品のユーザー・データすべてをインポートします。作業には数十秒かかります。

![](_page_2_Picture_7.jpeg)

インポートが完了すると保存ダイアログに変わります。任意の名称を付けて保存します。 GenEdit を終了します。

前ページの手順に従い、ファームウェアのアップデートを行います。

もう一度、GenEdit を起動し、"**Device**"メニューから"**Restore Settings**"を実行します。

![](_page_2_Picture_90.jpeg)

現在のセッティングが失われる旨の警告ダイアログが表示されます。"**Yes**"をクリックします。

![](_page_2_Picture_91.jpeg)

先程保存したファイルを選択し実行します。

データ転送の転送には数十秒かかります。

データ転送が終了すると、製品はアップデート前の状態に戻ります(ただし、V-Switch 感度は戻すことが できないので再設定を行う必要があります)。